## Bedienungsanleitung GDX\_SO2

#### **Gasdosier – Einheit für Schwefeldioxid**

Bestimmungsgemässe Verwendung :

Dosierung von Schwefeldioxid in Testkammern bei Atmosphärendruck. Beim Umgang mit dem Gerät sind die Anweisungen dieser Betriebsanleitung zu beachten. An dem Gerät dürfen nur Personen arbeiten, die über die dafür erforderliche Qualifikation verfügen.

Abkürzungen und Symbole :

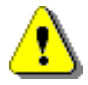

: wichtiger Hinweis - Warnhinweis

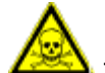

: Hinweis auf Gefährdung durch sehr giftiges Gas

: Information

**SO2** : Schwefeldioxid

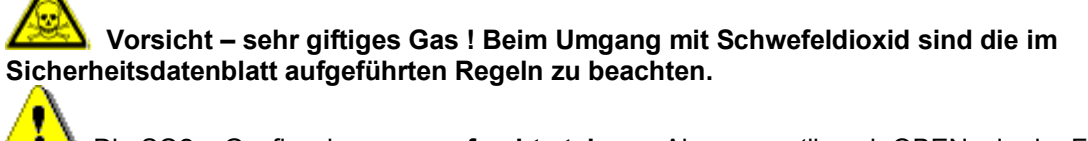

 Die SO2 – Gasflasche muss **aufrecht stehen** – Absperrventil nach OBEN – in der Flasche liegt flüssiges SO2 vor.

## **Inhalt**

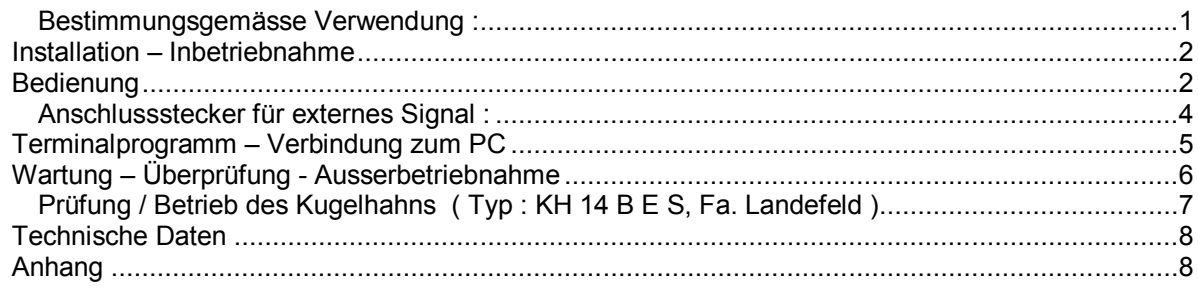

## *Installation – Inbetriebnahme*

A ) siehe Installationsanleitung GDX\_SO2

B ) Installation Terminalprogramm :

Installieren Sie das Terminalprogramm auf dem zu verbindenen PC – siehe Verzeichnis setup / deutsch oder /english – setup.exe. Verbinden Sie das GDX\_SO2 ( Anschluss PC USB - B ) mit einer USB – Schnittstelle des PC.

 Die Kalibrierdaten und weitere Details können dem mitgelieferten Kalibrierprotokoll entnommen werden.

## *Bedienung*

÷

Menu - Bedienpanel

Die **\*** - Taste dient zur Bestätigung, die **#** - Taste dient zum Verlassen des jeweiligen Menupunktes sowie zum Abbruch eines Dosiervorgangs.

Es stehen 6 Menupunkte zur Verfügung, die ausgewählt werden können ( Auswahl Menu : 1 … 5 ) :

1 – 1: START : startet den Dosiervorgang mit den eingestellten Parametern : Volumen SO2, Referenzdruck ( Luftdruck ) in hPa ( = mbar ) und Refrenztemperatur in °C. Die rote Signalleuchte zeigt an, ob die Dosierung des SO2 läuft.

2 - 2(#): STOP : Abbruch eines Dosiervorgangs - alternativ kann die Rautetaste # benutzt werden.

3 – 3: Einstell.: mL SO2 : stellt das zu dosierende Volumen in cm<sup>3</sup> ( mL) SO2 ein . Die Eingabe muss vierstellig erfolgen ( mit führenden Nullen ). Das Volumen bezieht sich auf die unter Einstellungen vorgegebenen Referenzbedingungen für Druck ( Luftdruck absolut, nicht n.n. ! )

4 – 4: Verbindung -> PC : in Verbindung mit dem mitgelieferten Terminalprogramm können folgende Einstellungen vorgenommen werden :

a) Einstellung des Dosiervolumens SO2 in cm<sup>3</sup> (Dies kann auch ohne Terminalprogramm über Menu 3 erfolgen ).

b) Einstellung des Referenz-Luftdrucks und der Referenz-Temperatur.

Für die Datenaufzeichnung auf dem PC muss dieser MENU - Punkt nicht angewählt werden.

5 – Kalibrieren : dieser Menupunkt erfordert den Anschluss an einen PC mit Terminalprogramm. 5.1 ) Der Vordruck SO2 wird entweder am Druckminderer eingestellt oder – wenn die Anlage ohne Druckminderer betrieben wird – stellt er sich in Abhängigkeit von der Temperatur automatisch ein entsprechend dem Sättigungsdampfdruck SO2 ( siehe Diagramm ). 5.2 ) Vorgang starten ( \* )

5.3) Während des Dosiervorgangs werden die Rohdaten des Drucktransmitters und des Timersignals ( Dosierzeit ) angezeigt und an das Terminalprogramm – Kalibrieren übertragen.

5.4 ) Beendet wird der Dosiervorgang durch Abbruch - siehe Menu 2.

Aus den so erhaltenen Daten und der dosierten Masse SO2 kann dann die Kalibrierfunktion berechnet werden.

#### Bedienung – Routine :

- GDX SO2 einschalten das eingestellte Dosiervolumen wird angezeigt.
- Wenn gewünscht am Anschluss (*PC*): PC anschliessen und am PC das Terminalprogramm starten.
	- ÷

- Wenn das Dosiervolumen geändert werden soll : **Menu 3** Vol(mL) : 4 Ziffern - Eingabe des Volumens in Milliliter ( cm<sup>3</sup> ) mit führenden Nullen, z.B : 0 1 0 0 für 100 mLiter SO2 ( 100 cm<sup>3</sup> SO2 bei Referenzbedingungen ). Bestätigen mit ( \* ). Diese Einstellung wird im internen Speicher gespeichert und ist auch nach dem Ausschalten noch eingestellt ( EEPROM ). ÷

- START Dosieren ( **Menu 1** ) oder **externer Sta**rt : - das GDX\_SO2 überprüft, ob genügend Vordruck SO2 vorhanden ist ( ob die SO2 – Gasflasche angeschlossen ist, genügend gefüllt ist und das Ventil aufgedreht ist ). Das Ventil am Gaseingang ist geöffnet. Ist der Druck nicht ausreichend wird eine Fehlermeldung ausgegeben. Ein Starten ist dann nicht möglich.

Bei Start über Menu 1 : Bestätigen mit (\*) - bei Start durch externes Startsignal beginnt der Dosiervorgang sofort.

Der Dosiervorgang erfolgt in 4 Stufen :

1. Überprüfung des SO2-Drucks ( Gasflasche leer oder abgesperrt ) - kein Gasfluss SO2

2. Überprüfung, ob SO2-Gas fliesst ( dabei wird das Eingangsventil geschlossen während das Ausgangsventil offen ist. Dabei muss ein Druckabfall registriert werden ).

3. Beide Ventile werden geöffnet. Ausgabe des aktuell dosierten Volumens, des Drucks und des Soll - Volumens am Display und an das Terminal - Programm. Der Fluss SO2 wird alle 0,2 s gemessen und jede Sekunde am Display angezeigt. Am Display werden das zu dosierende Volumen und das aktuell dosierte Volumen in mL SO2 angezeigt. Der Vorgang kann mit (#) oder (2) abgebrochen werden.

4. wenn das Vorgabevolumen bis auf 99% des Sollwertes oder 2 cm<sup>3</sup> erreicht ist wird das Eingangsventil geschlossen um den SO2-Druck im Gerät abzubauen.

5. Sobald das Soll – Volumen erreicht ist wird automatisch das Ventil geschlossen – die Anzeige - LED erlischt.

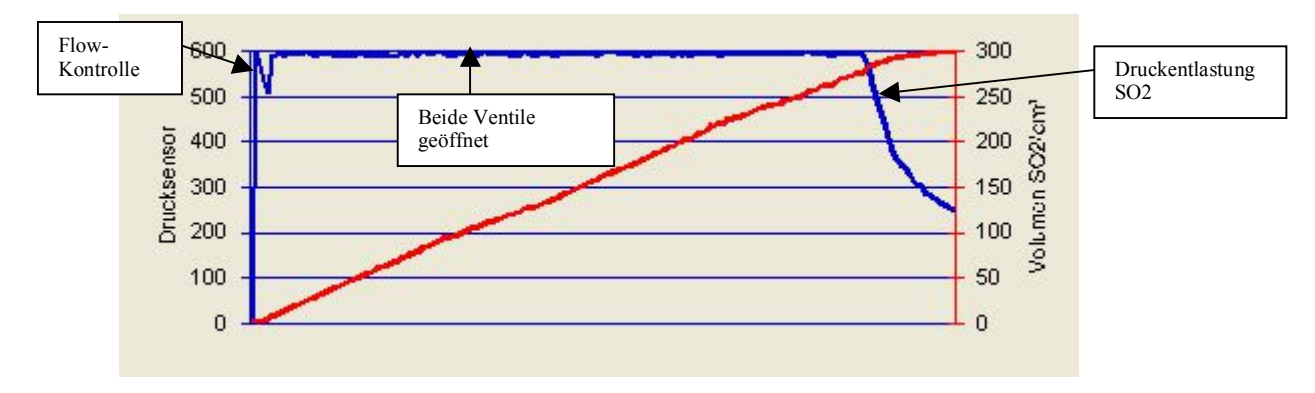

Beispiel - Diagramm :

Abb. 5: Dosierverlauf GDX\_SO2

## Anschlussstecker für externes Signal :

Funktion : Start des Dosiervorgangs durch Anlegen einer Spannung 24 V DC über 3-polige Buchse.

 Das Signal muss für mindestens 1 Sekunde anliegen, um einen Dosiervorgang auszulösen. Nach ca. 10 Sekunden soll das Signal wieder abfallen.

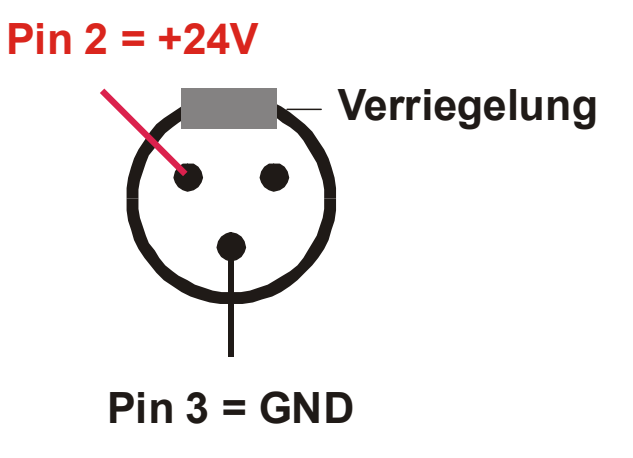

Abb. 6 : Anschluss externes Signal bis 24 V DC

## *Terminalprogramm – Verbindung zum PC*

Mit dem Terminalprogramm können folgende Funktionen ausgeführt werden :

- Datenaufzeichnung während des Dosiervorgangs, auch automatisch.
- Einstellung des Dosiervolumens, Refernzdruck und Referenztemperatur. Die Normen DIN EN ISO 6988, DIN 50018 legen die Referenzbedingungen nicht fest. Wir empfehlen, die durchschnittliche Umgebungstemperatur und den durchschnittlichen Umgebungsluftdruck ( Absolutdruck, **nicht** bezogen auf Meereshöhe ) einzugeben.
- Übertragung von Kalibrierdaten und Datenaufzeichnung während des Kalibriervorgangs.

Siehe Bedienungsanleitung Software Terminalprogramm GDX\_SO2.

#### Test und Wartung

Einige Test- und Wartungsfuntionen können über die Tastatur aufgerufen werden :

Menu 5:

Kalibrierung.

Dieser Menupunkt kann zum zeitlich unbegrenzten Spülen des Gerätes ( mit Luft oder Stickstoff ) verwendet werden.

#### Menu 6 :

Dichtprüfung der Komponenten zwischen dem Gas-Eingangs - und Gas-Ausgangsventil über Anzeige des Druckabfalls ( Start-Druck - aktueller Druck ). Ablauf :

- 1. Druckaufgabe : Eingangsventil offen Ausgangsventil geschlossen
- 2. Prüfung auf Druckabfall : Eingangsventil geschlossen Ausgangsventil geschlossen.
- Druckmessung einmal pro Minute. Das Zeitintervall wird angezeigt in Minuten : "Minuten : ...." 3. Beenden : Gerät ausschalten

# ÷

 Temperatur- und Druckänderungen ( Luftdruck , der interne Drucksensor ist ein Relativ - Druck - Sensor ) beeinflussen das Ergebnis. Ein Druckabfall < 10 mbar / h ist tolerierbar.

Menu 8 :

Prüfung des akustischen Warnsignals.

Menu 9 :

Tastaturtest : in der zweiten Zeile des Displays muss die jeweils gedrückte Taste angezeigt werden.

# *Wartung – Überprüfung - Ausserbetriebnahme*

Ausserbetriebnahme :

1. Druckentlastung SO2:

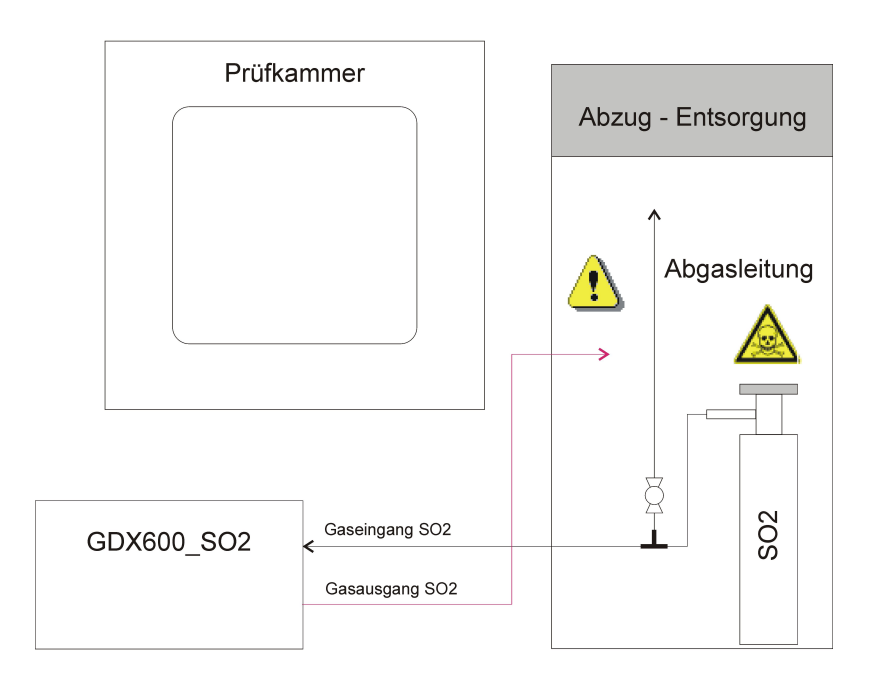

2. Spülen mit Luft / Inertgas

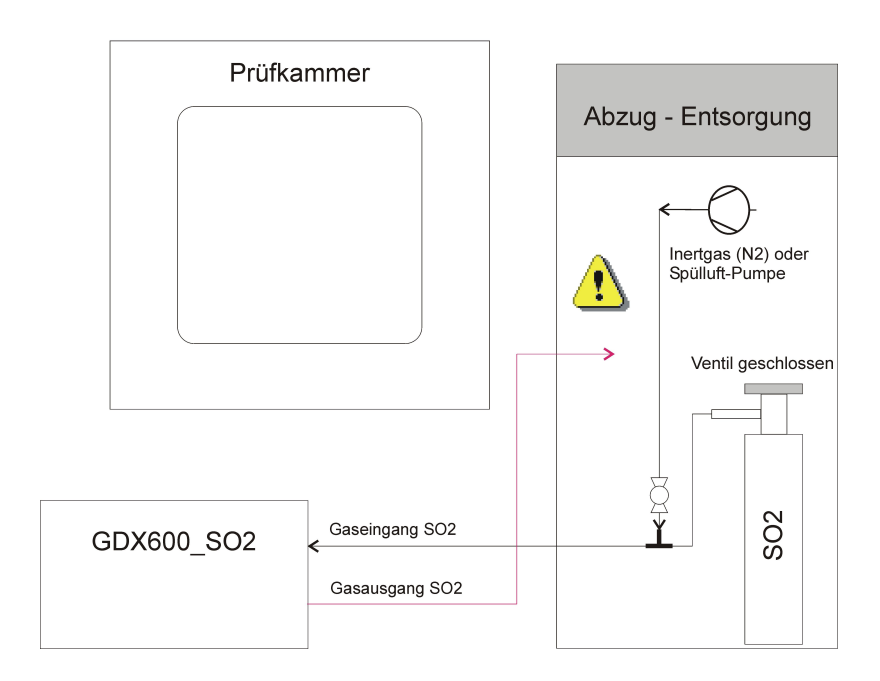

Abb. 7 Gaspläne für Wartungsarbeiten

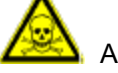

Alle Arbeiten sind unter einem Abzug durchzuführen !

#### Dichtheitsprüfung

- 1. Wenn die Dichtheitsprüfung mit SO2 durchgeführt wird ist der Gasausgang in einen Abzug / Entsorgung zu verlegen.
- 2. Absperrhahn schliessen.
- 3. Gasflasche aufdrehen GDX\_SO2 einschalten.
- 4. GDX SO2 : Dichtheitsprüfung starten Menu 6
- 5. Druckanzeige auf dem Display beobachten : die Druckanzeige sollte bei mindestens 300 liegen.
- 6. Wenn der am GDX\_SO2 angezeigte Druck zu klein ist kann das folgende Ursachen haben
	- Gasflasche SO2 nicht weit genug aufgedreht
		- Gasflasche SO2 leer oder zu geringer Fülldruck
	- Absperrhahn nicht geschlossen SO2 entweicht in grossen Mengen
		- Leckage. In diesem Fall muss eine genaue Dichtheitsprüfung durchgeführt

werden. **Das GDX\_SO2 darf nicht weiter betrieben werden !** 

- 7. SO2 Gasflasche zudrehen am Absperrhahn SO2
	- Druckanzeige am GDX SO2 beobachten : am Anfang soll der Startdruck (z.B. 400 ) dem in der 4. Zeile angezeigten Druck entsprechen. Wenn der aktuelle Druck innerhalb von 30 Minuten um mehr als 20 Punkte abfällt liegt zweifelsfrei

eine Leckage vor. **Das GDX\_SO2 darf in diesem Fall nicht weiter betrieben werden !**

Montagen am Anschluss der SO2-Gasflasche – Spülen des Systems - Ausserbetriebnahme

- 1. Absperrhahn SO2 an der Gasflasche zudrehen.
- 2. Gasausgang im Abzug platzieren siehe Abb. 6
- 3. Absperrhahn öffnen. Das im Gaseingangssystem befindliche SO2 entweicht zum grössten Teil in den Abzug.
- 4. An Absperrhahn das Spülgas anschliessen ( Luft oder Stickstoff ).
- 5. GDX\_SO2 einschalten.
- 6. Für Dauerbetrieb : Menu 5 Kalibrieren. Das System wird gespült.
- 7. Nach 5 Minuten : abbrechen #.
- 8. Das System ist jetzt gespült und kann abmontiert werden.

Prüfung / Betrieb des Kugelhahns ( Typ : KH 14 B E S, Fa. Landefeld )

 Der Benutzer ist verpflichtet, den Kugelhahn einmal pro Jahr sowie bei festgestellten Leckagen zu überprüfen und - falls notwendig - zu warten. Für Prüfung und Wartung des Kugelhahns ist die Anleitung KH14BES.pdf zu beachten. Bei Leckage ist der Hahn auszutauschen.

## *Technische Daten*

Bestimmungsgemäße Verwendung : Gasdosiergerät für Schwefeldioxid an Testkammern nach DIN50018 – ISO6988 (Kesternich-Test), andere Gasdosierungen an Testkammern nach Rücksprache mit dem Hersteller.

Bei Inbetriebnahme, Betrieb, Wartung und Ausserbetriebnahme sind die Anweisungen dieser Betriebsanleitung zu beachten.

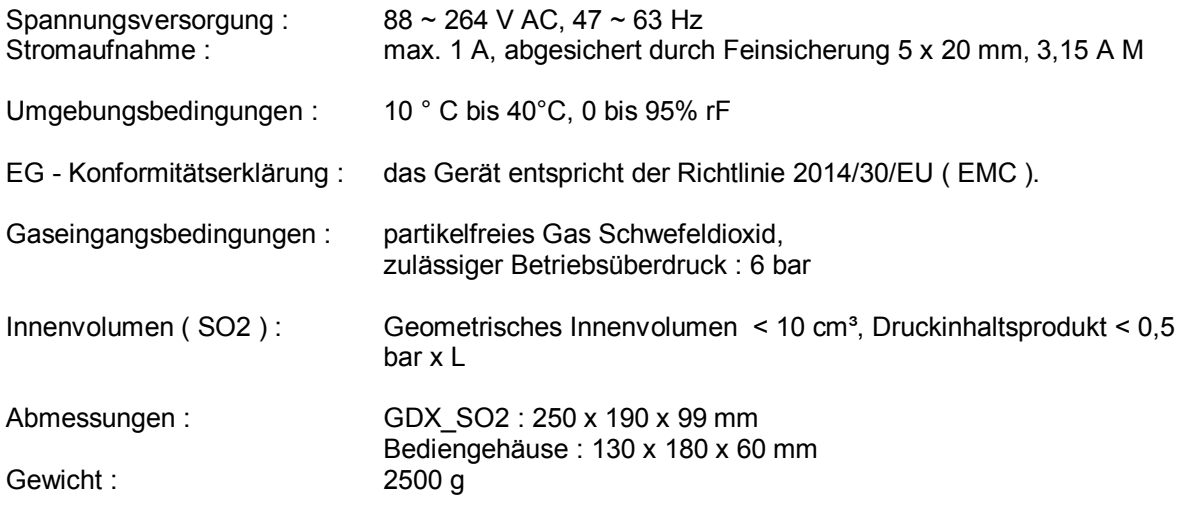

## *Anhang*

Kalibrierschein nach DIN EN ISO/IEC 17025:2005 ( Rückführbarkeits - Bescheinigung )

- Merkblatt "Gefährdungspotential GDX SO2"

Stand : 02.02.2018

QCAL Messtechnik GmbH Alpenstr. 13 86869 Oberostendorf GERMANY